[matériel](https://nfrappe.fr/doc-0/doku.php?id=tag:materiel&do=showtag&tag=mat%C3%A9riel)

## **Tester la connectivité réseau**

L'outil de diagnostic exécute un test pour aider à résoudre vos problèmes de connectivité réseau.

**Connectez-vous sur<http://tplinkmodem.net>** avec le mot de passe du routeur.

Onglet **Avancée**, ouvrez **Outils système > Diagnostics**.

[Cliquez sur le bouton](https://nfrappe.fr/doc-0/lib/exe/detail.php?id=materiel%3Ainternet%3Arouteur4g%3Amr400%3Auguide%3Agreseau%3Atestreseau%3Astart&media=materiel:internet:routeur4g:mr400:uguide:greseau:testreseau:testreseau-01.png) Début pour tester la connexion Internet du routeur :

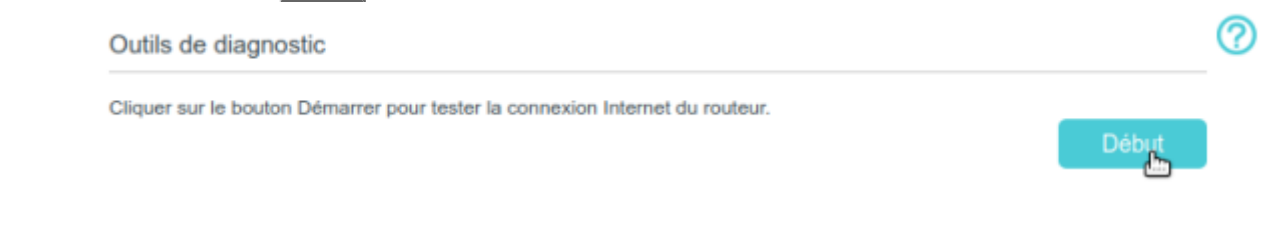

## **Voir aussi**

**(en)** [//www.tp-link.com/us/user-guides/Archer-MR400\\_V3/](https://nfrappe.fr/doc-0/doku.php?id=https:https:www.tp-link.com_us_user-guides_archer-mr400_v3)

Basé sur « [Archer MR400 V3 User Guide](https://www.tp-link.com/us/user-guides/Archer-MR400_V3/) » par tp-link.com.

From: <https://nfrappe.fr/doc-0/>- **Documentation du Dr Nicolas Frappé**

Permanent link:  $\pmb{\times}$ **<https://nfrappe.fr/doc-0/doku.php?id=materiel:internet:routeur4g:mr400:uguide:greseau:testreseau:start>**

Last update: **2022/08/13 22:39**